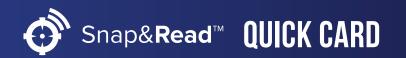

## **Snap&Read Tools**

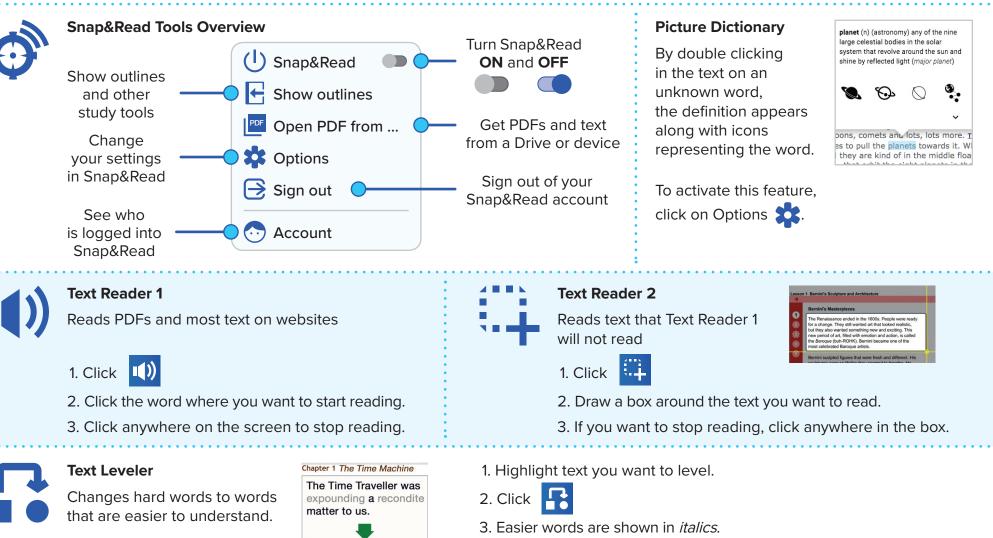

5. Click

How it Works

4. Click on words in *italics* to see the original word(s).

to turn text leveler OFF.

The Time Traveller was explaining an unknown matter to us.

© Don Johnston Incorporated

DON·JOHNSTON Human Learning Tools

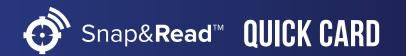

## Snap&Read Tools

| F | Show Study Tools & Bibliographer<br>Hide Study Tools & Bibliographer | <ul> <li>To add text to the outline and sources to the Bibliographer:</li> <li>1. Click is to open the Note tab.</li> <li>2. Click NEW and type the name of the Note.</li> <li>3. Highlight text you want to place in the outline.</li> <li>4. Click is</li> <li>5. The text goes into outline with its citation and the source is entered in the Bibliographer.</li> </ul> |
|---|----------------------------------------------------------------------|----------------------------------------------------------------------------------------------------|
|   | Outline Templates                                                    | <ul> <li>To add an outline template from the Study Tools:</li> <li>1. Click i to open the Note tab.</li> <li>2. Click i to add an Outline.</li> <li>TIP: You can create an outline on your own or click i to get templates.</li> <li>3. Choose an outline that matches your reading or writing assignment.</li> </ul>                                                       |
|   | <b>Annotate</b><br>Quickly add, edit, or highlight text              | <ol> <li>Click to open the Note tab.</li> <li>Click to add an Outline. You can create an outline on your own - OR -</li> <li>Click to get to PF Open PDF from</li> <li>Click to show the annotating tools.</li> <li>Click to add text</li> <li>Click to highlight text.</li> <li>Click to use the line tool.</li> </ol>                                                     |

How it Works

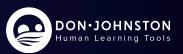